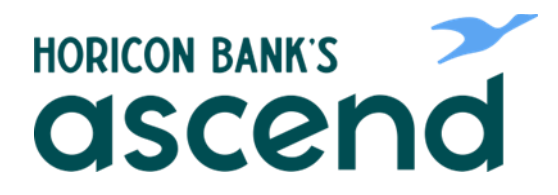

## Ascend How To: Review your account

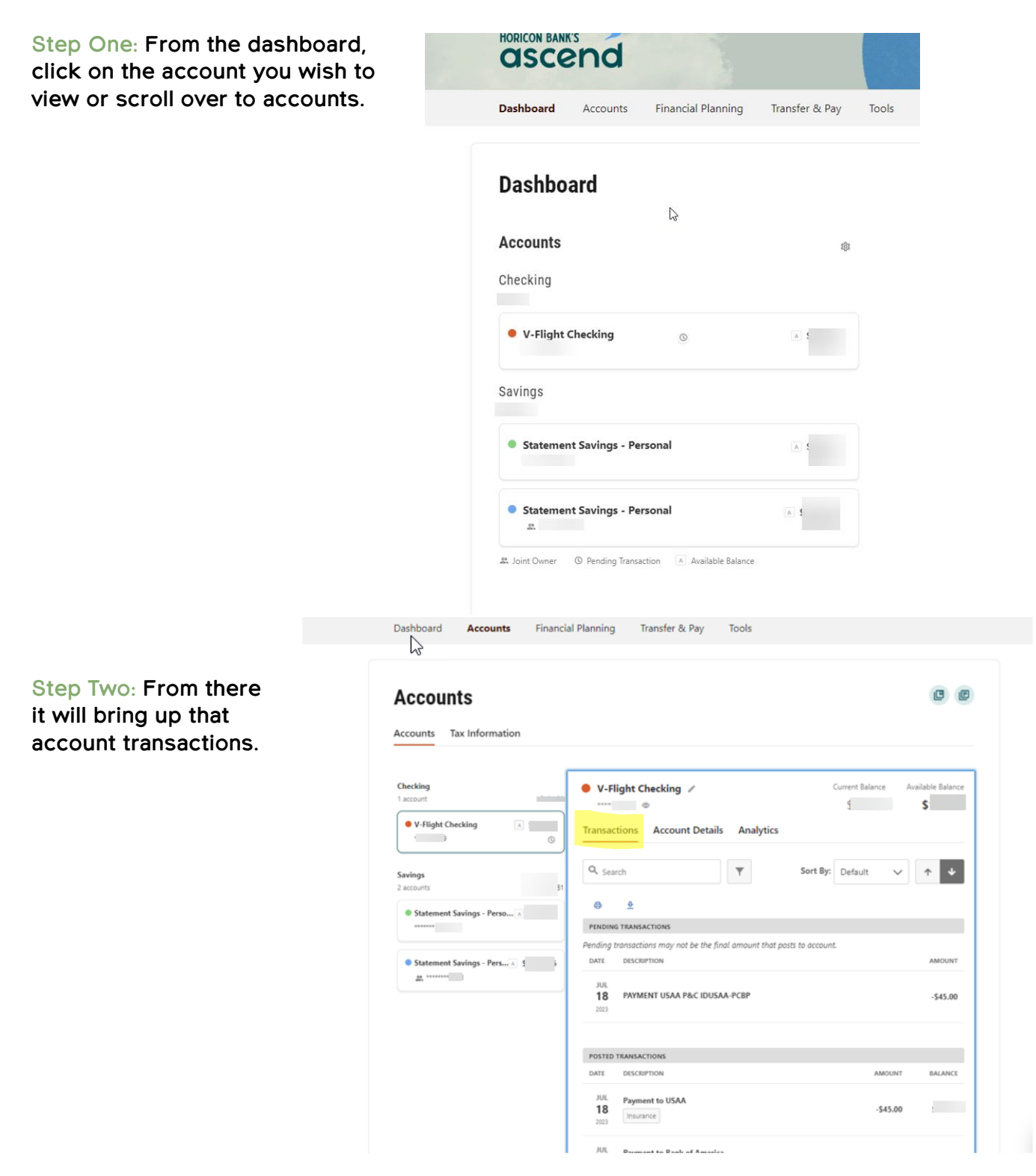

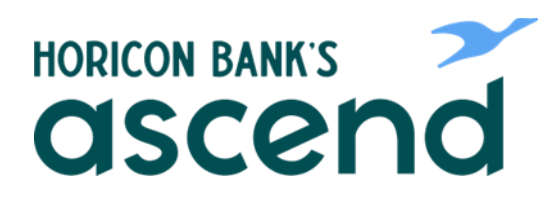

**Step Three: The next tab over is Account Details. From here you can see opening dates, balance, interest paid YTD, interest rate etc.**

## **Accounts**

## Accounts Tax Information Checking Current Balance Available Balance  $\bullet$  V-Flight Checking  $\swarrow$ 1 account  $\leftarrow$  $\frac{1}{2}$ \$1 • V-Flight Checking  $\mathbf{A}$  . The  $\mathbf{A}$ Transactions | Account Details Analytics **REGIST 100**  $\odot$  $\theta$ Savings  $5 - 1$ 2 accounts NICKNAME V-Flight Checking Statement Savings - Perso... A \$  $\begin{array}{ccc} \textbf{1} & \textbf{1} & \textbf$  $S^2$ AVAILABLE BALANCE Statement Savings - Pers... A \$ LEDGER BALANCE  $S = \pm$  $\frac{d\Phi}{d\Omega}$  where  $\Gamma$  is a set of INTEREST PAID PYTD  $\mathsf{S}$ INTEREST PAID YTD  $S$  $1%$ **INTEREST RATE** MICR ACCOUNT NUMBER OPEN DATE

 $B$   $B$ 

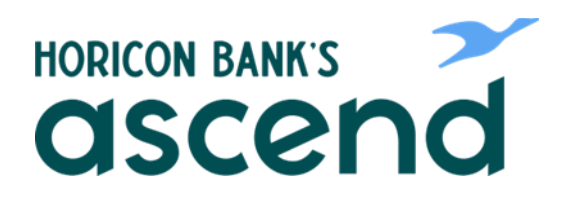

**Step Four: The next tab is Analytics. Here you can look at spending breakdown and balance history.**

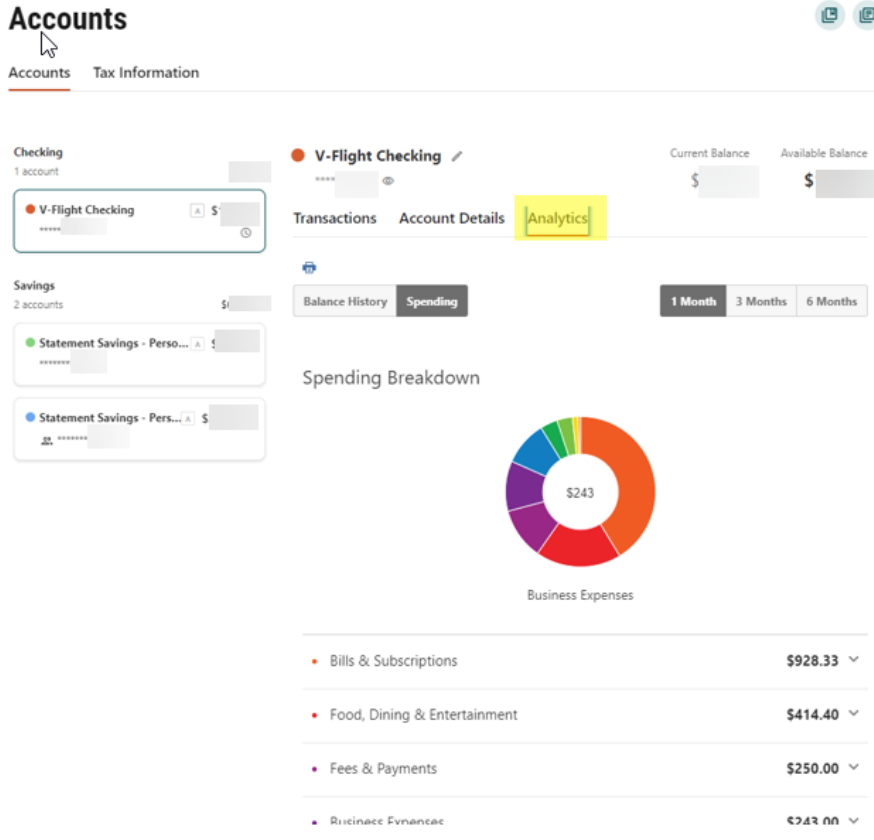

 $B$   $B$ 

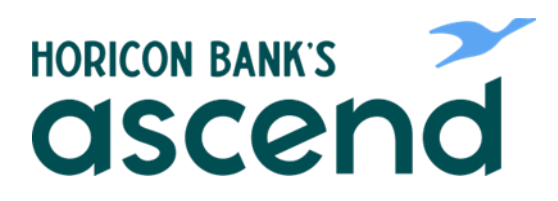

**Step Five: Next will be tax information. Click on Tax information and you can expand the dividends and interest for each account and prior years.**

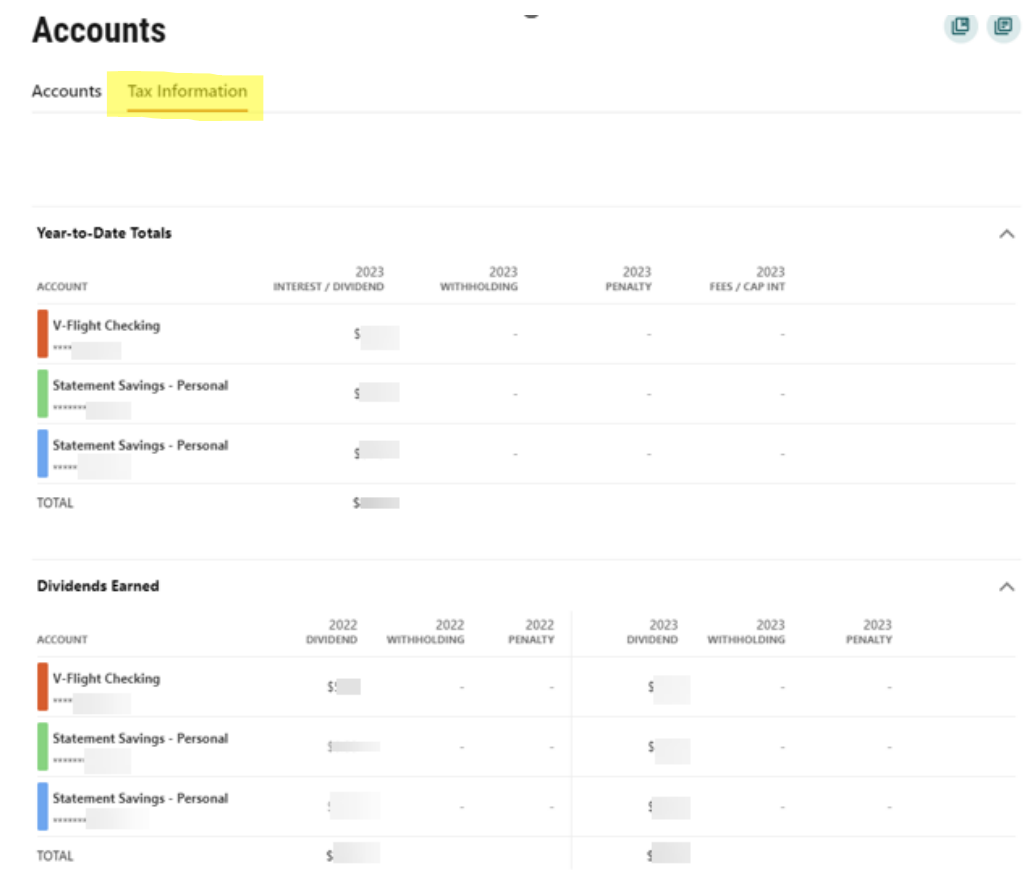